## ボルダリングコース作成支援アプリケーション

― RedPoint ―

1. 背景

ボルダリングは 2020 年の東京オリンピックの追加種目に決定し、国内での注目が高まっ ている。しかし、その一方でボルダリングは幾つか大きな問題も抱えている。

1 つ目は、ボルダリングコース難易度が完全に人の感覚で設定されていることである。コ ースの作成はボルダリングジム(以下、ジムとする)の管理者、あるいは従業員によって行 われているため、ジムごとに難易度が大きく異なる場合ある。ボルダリングにおいて実力の 目安になるのは登ることができたコースの難易度であるため、これは大きな問題である。

2 つ目はジムにおけるコース作成の手間である。ボルダリングはコースを登る競技である ため、コースはジムに必要不可欠であるが、既存のコースとの兼ね合いや利用者の需要を 考えて、コースを作成するには労力がかかる。しかし、魅力的なコースが利用者の増加に つながるため、コースの作成作業は避けられず、ジムの運営における課題の一つである。

3 つ目はジムにおける表示コース数の限界である。ジムではテープでコースを識別するこ とが多いが、テープの数が増えるとかえって混乱を招く。そのため、ジムの管理者がコース を沢山作って、全てを表示しても利用者が正しいコースを判別できないのが現状である。

2. 目的

本プロジェクトでは上記の問題を解決する、ボルダリングコースの作成支援アプリケーショ ンの開発を目的とした。

本アプリケーションはジムの管理者、大学や高校等、公共施設の人工壁の管理者やその 利用者をターゲットとしている。コンディションに左右される人の感覚ではなく、コースの設定 の支援をソフトウェアが行うことで、難易度の設定を統一することが狙いである。また、問題 点の 3 つ目に挙げたように、人工壁に表示できるコースの数には限りがある。そのため、自 分の体格や難易度に合ったコースが人工壁上にない場合が大いに想定される。そのような 場合に本アプリケーションを用いて、ボルダリングの未経験者でも支援を受けてオリジナル のコースを作成することで、利用者の満足度を高めることができる。

3. 開発の内容

本プロジェクトで開発したアプリケーション「RedPoint」はタブレット iPad 上で動作する。ユ ーザ認証とデータベースのために Firebase を用いた以外は、全てタブレット端末上で処理 をするように実装をした。以下、実際のアプリケーションの画面を使い、実装した機能を説 明する。

<span id="page-0-0"></span>3.1. ジムの登録と施設情報の入力

本アプリケーションは、ボルダリング施設で利用者が共有して使用するタブレットにインス トールされることを想定している。そこでまず、ボルダリング施設の管理人が予めボルダリ ング施設の情報を入力することで、ジムの登録を行う[\(図](#page-1-0) 1)。その後、管理人は本アプリケ ーション上でクライミングウォールの写真を撮影し、ホールドの登録・床面の設定・実世界と ホールドサイズの対応付けを行う。そうすることでアプリケーションは写真に写ったホールド を認識し、そのホールドの難易度を算出して画面上に提示する。管理人はそれぞれのホー ルド難易度を、必要に応じて修正の上で登録をする[\(図](#page-1-1) 2)。

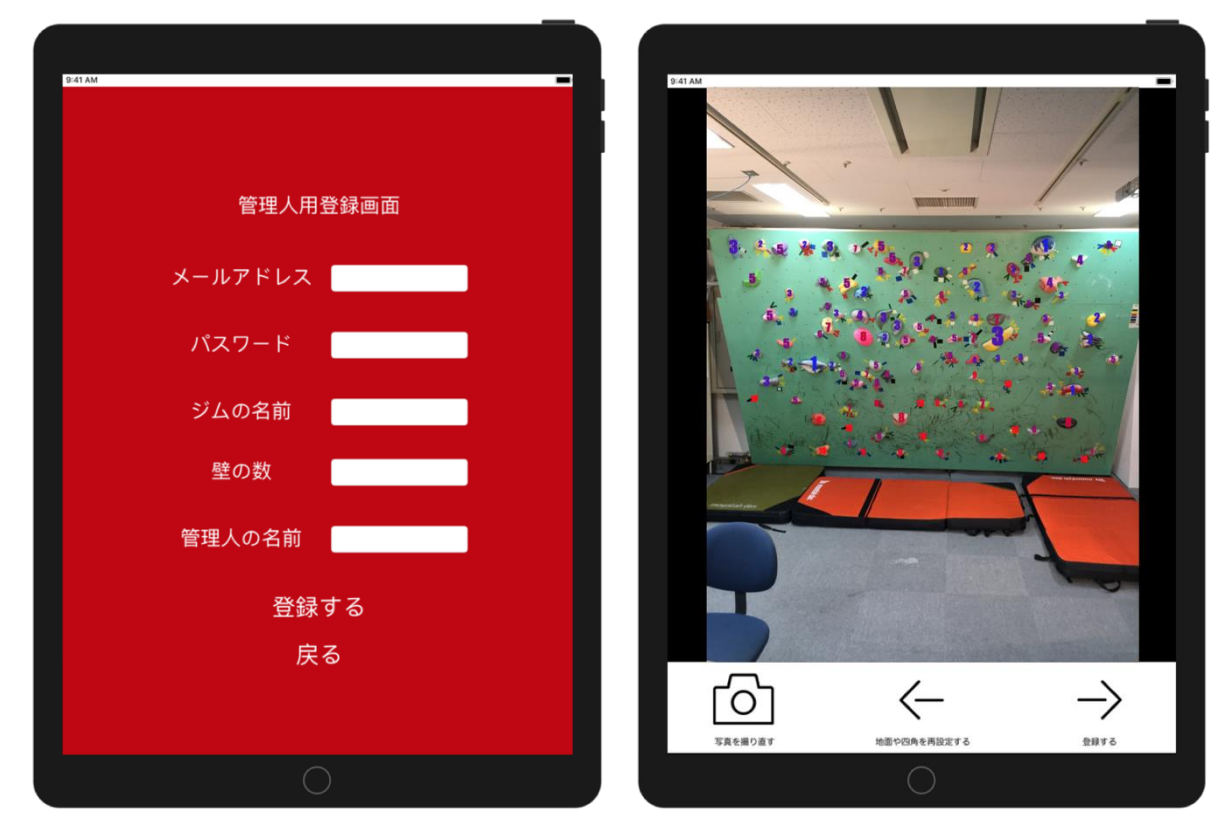

<span id="page-1-0"></span>

## <span id="page-1-1"></span>図 1. 管理人のサインアップ画面 マンス マンス スポールド難易度の登録画面

3.2. コースの作成支援

本アプリケーションのユーザであるボルダリング施設の管理者と利用者は、[3.1](#page-0-0) で登録さ れたホールド難易度の情報を用いて、誰でも簡単にコースの作成を行うことができる。ユー ザは作成したいコースの難易度を選択し[\(図](#page-2-0) 3:左サイドバー)、それに応じて提示されるカ ラーのメッシュがかかったホールドの候補の中から、好みのホールドを選択する[\(図](#page-2-0) 3 中 央)。次に、選択したホールドに応じた次のホールドの候補が提示されるので、同様にその 中から好みのホールドを選択する[\(図](#page-2-1) 4)。ユーザはこの操作の繰り返しでコースの作成を 行う。作ったコースは、コースの名前とコメントの入力、コース製作者として名前を表示す る・しないの選択を行った後に、アプリケーション内に保存をおこなうことができる。

右サイドバーの「ユーザの身長」をタップすることで、提示されるホールドの候補はユーザ の身長に適したものに変更される。また、コース難易度の自動推定も行われるため、それ が右サイドバーの「現在のコース難易度」部分に表示される。画面上に表示されるホールド 候補のメッシュの色は「現在のコース難易度」に対応しており、それを選択することで難易 度が変わらない場合はメッシュの色が黄色、難易度が易しくなる場合は青色、難易度が難 しくなる場合は赤色で表示され、直感的なコース作成を支援する。

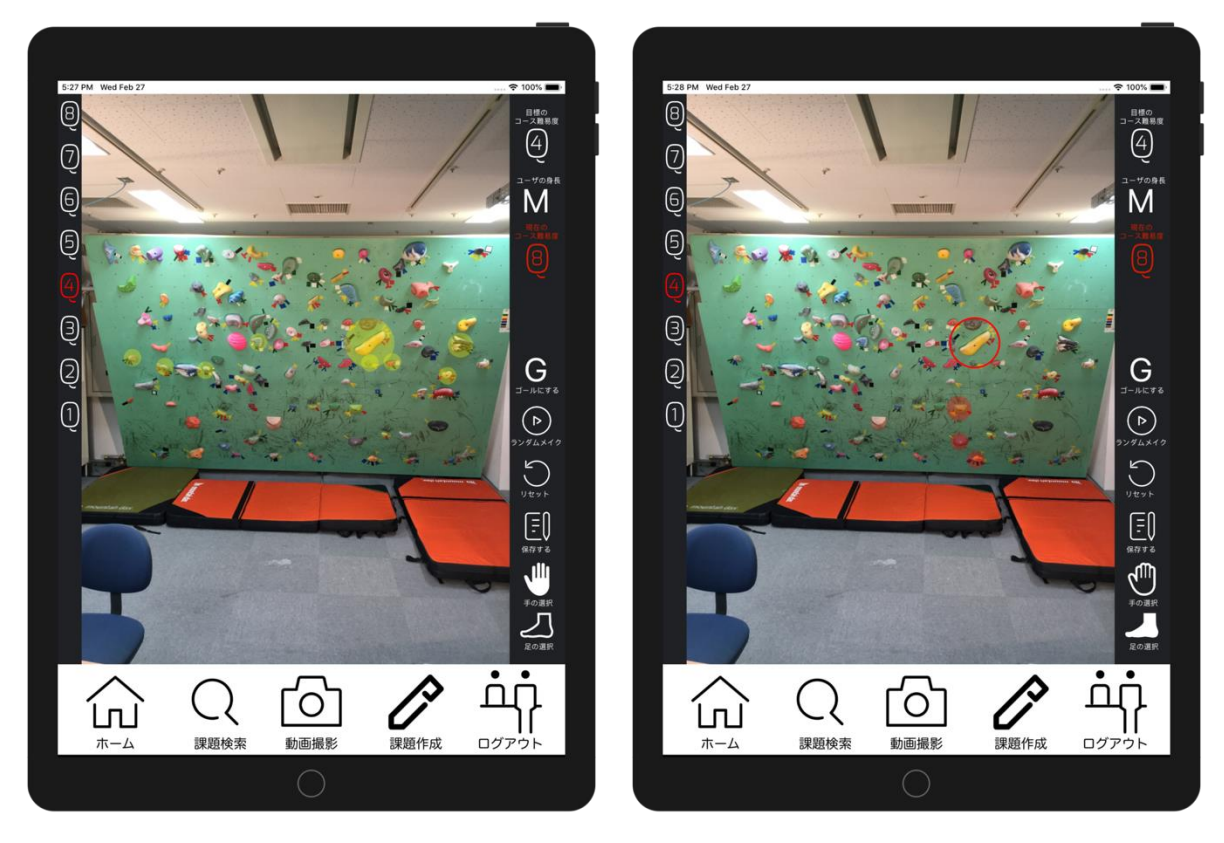

<span id="page-2-1"></span><span id="page-2-0"></span>図 3. スタートホールド候補の提示 の 図 4. 赤丸で示したホールドをスタートホールドと して選択した場合の第 2 ホールド候補の提示

3.3. コース・動画の共有

ユーザはアプリケーション上で作成したコースや撮影した動画の閲覧を行える[。図](#page-3-0) 5 はア プリケーションのホーム画面であり、ログイン後最初に表示され、画面下部のホームアイコ ンをタップすることでも表示できる。同じジムの利用者が作成したコースが新しい順に表示 され、この画面でコースの詳細やコースを登っている動画を閲覧できる。その際、他のユー ザによるコースの評価やコース製作者の名前等も同時に確認できる[。図](#page-3-1) 6 は課題検索画 面で、画面下部の課題検索アイコンをタップすることで表示できる。ユーザはコース難易度 ごとにコースを検索、閲覧ができ、この画面からも動画の確認や評価の確認ができる。また、 下部動画撮影アイコンから動画の撮影及び保存を行うことができる。

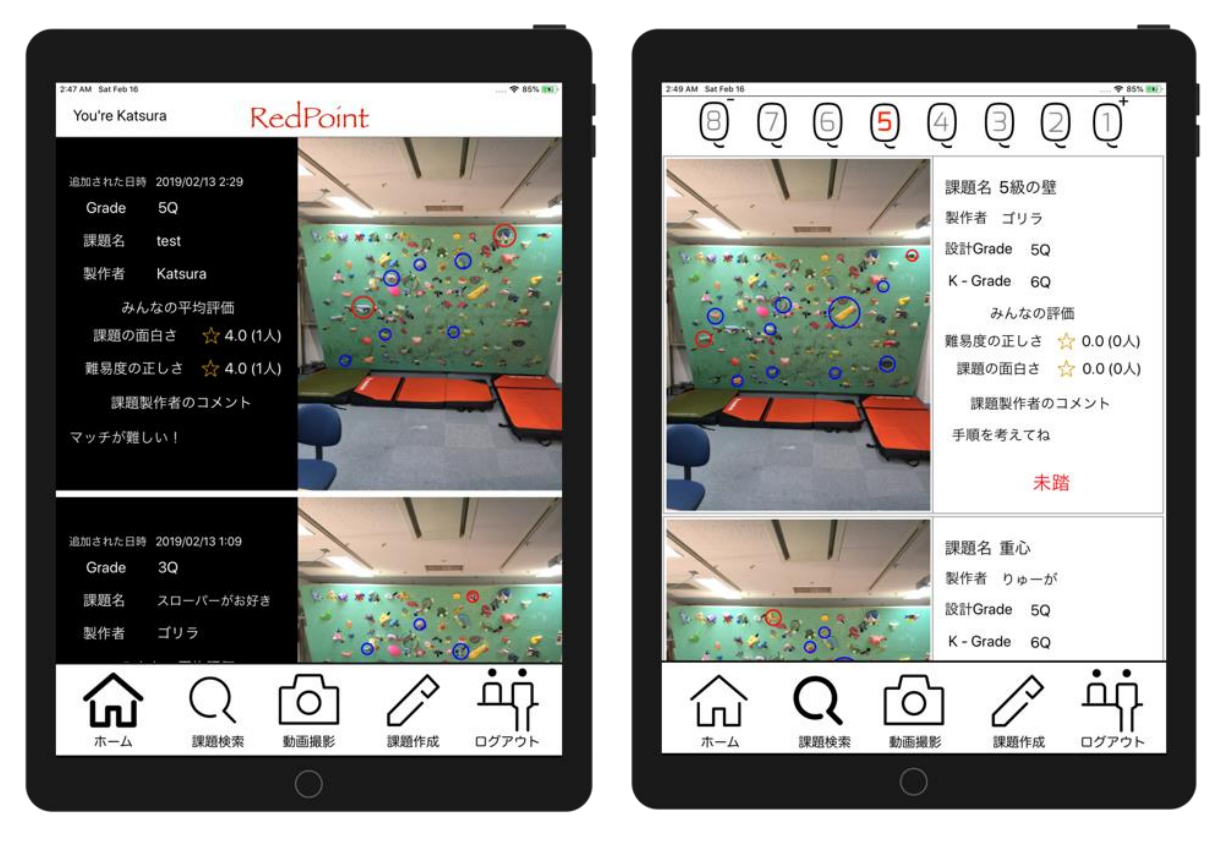

<span id="page-3-1"></span>図 5.Home 画面 図 6.Search 画面

<span id="page-3-0"></span>4. 従来の技術(または機能)との相違

本プロジェクトでは、これまで誰も行っていなかったホールドの分類やコース難易度の定 量的な評価を行い、コースというボルダリングには不可欠なファクターに対して反映した。コ ース難易度の提示には身長の要素を加えることで、これまでに身長が高い人と低い人の間 で生じていた不公平さを緩和できた。また、コースを共有する既存のアプリケーションが幾 つかあるが、紙ベースの課題帳を電子化するというコンセプトのものが多く、そうでない製 品であったとしても、対応は特殊な人工壁のみに限られる。本アプリケーションはほとんど 全ての人工壁に対応しており、ただコースを共有することに留まらず、コースの作成支援ま で行うことが可能である。

5. 期待される効果

採点を行う多くのスポーツは基準が定量化されていない。これまではボルダリングもそう であった。世界中で国ごとにグレードが設定されており、基準はバラバラだった。しかし、こ れからは本アプリケーションが存在する。スポーツとコンピュータサイエンスを組み合わせ る分野は非常に注目を浴びており、このアプリケーションを通して、定量化に対するモチベ ーションを上げることができると予想できる。

6. 普及(または活用)の見通し

上記で述べたように本アプリケーションは、ジムのタブレット端末にインストールし、ジム利 用者に共用で使用されることを想定している。現在、実際にジムに本アプリケーションのイ ンストールされたタブレットを長期間設置し、多くのユーザに使用されることで本アプリケー ション改善のためのデータ収集を行うことを検討中である。プロジェクト期間中に本アプリケ ーションを使ったワークショップを開催し、その際に本アプリケーションに興味を持ったユー ザとコンタクトをとっており、現在、北海道のあるクライミング施設に本アプリケーションを長 期間設置する検討を進めている。この実証試験経て、本アプリケーションを改善し、続いて 北海道のボルダリング施設 7 店舗と 3 つのクライミングウォールを持つ大学サークルに本 アプリケーションの使用をお願いする予定である。それらのジムのアクティブユーザとして の利用者数は合計で 500 名近くになると予想でき、それら利用者から本アプリケーションが 普及することが期待できる。

7. クリエータ名(所属)

桂 大地(北海道大学 工学部)